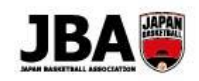

# **簡単ガイド④ ‐ 3×3 の登録手続き**

〔2019 年 3 月 13 日版〕

#### **<新システム移行後の注意点>**

●システムの URL が変更になります。 新システム URL: https://teamjba.jp (ドメイン指定受信を設定している場合は「@teamjba.jp」を含むメールを受信できるように設定してください。) ●今までのメンバーID、パスワードはそのまま使えます。

#### **1. 事前準備**

・**インターネット接続ができるパソコン、タブレット、スマートフォン**

#### **2. 登録方法**

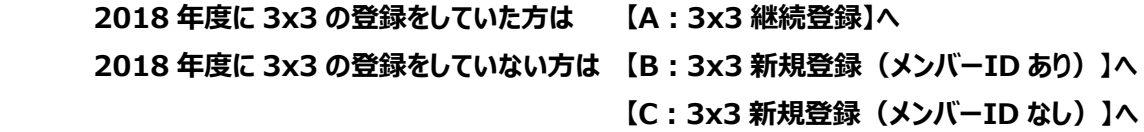

**【A:3x3 継続登録】** 2018 年度に 3x3 登録している場合

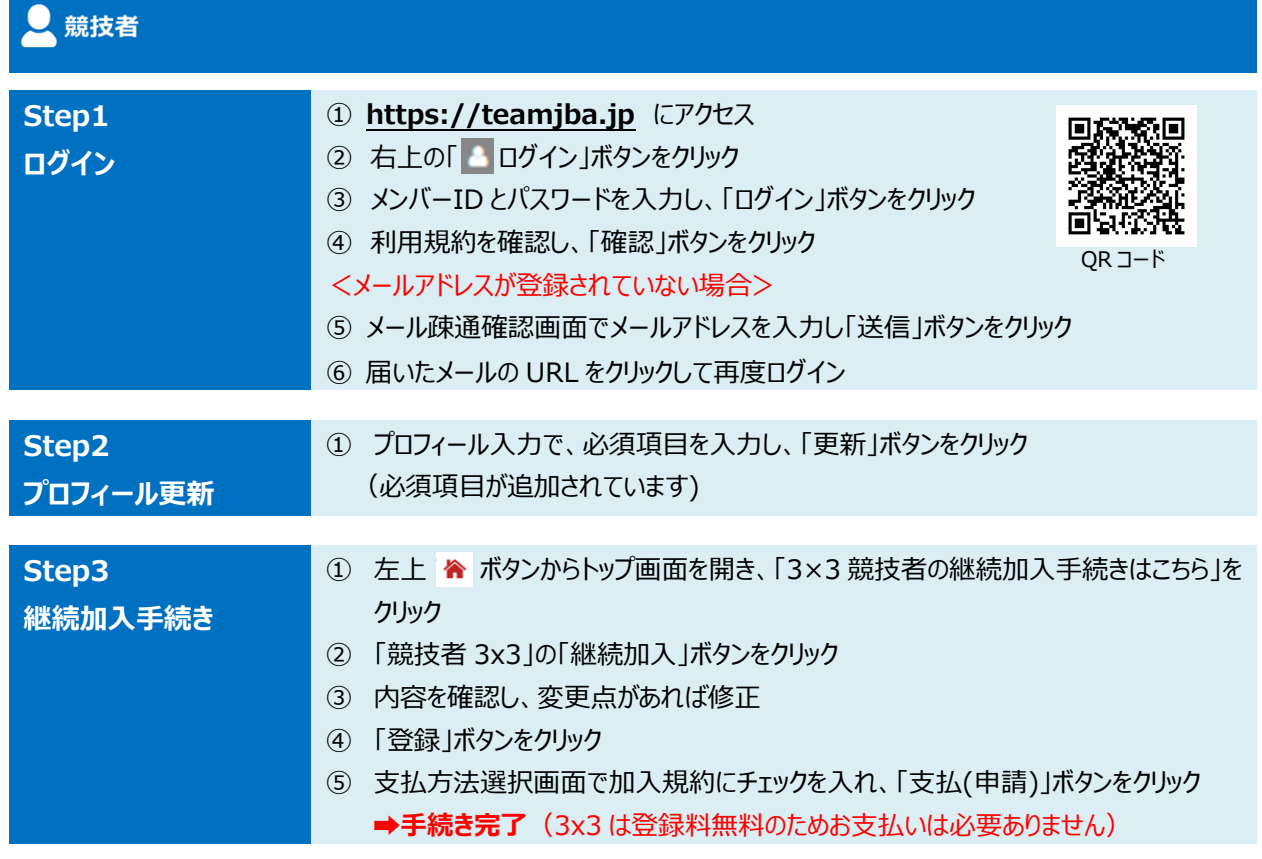

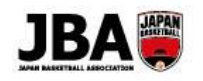

## **【B:3x3 新規登録(メンバーID あり)】** 2018 年度 3x3 登録なしでメンバーID ありの場合

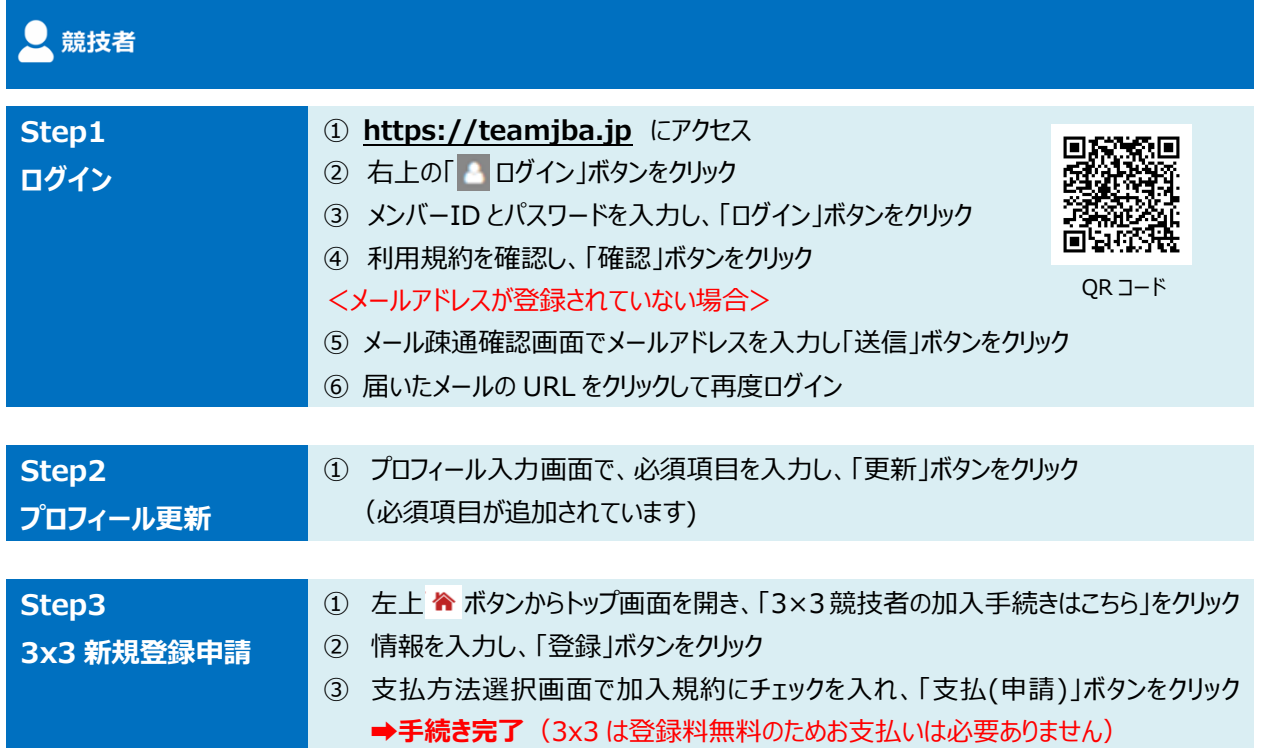

### **【C:3x3 新規登録(メンバーID なし)】** 2018 年度 3x3 登録なしでメンバーID なしの場合

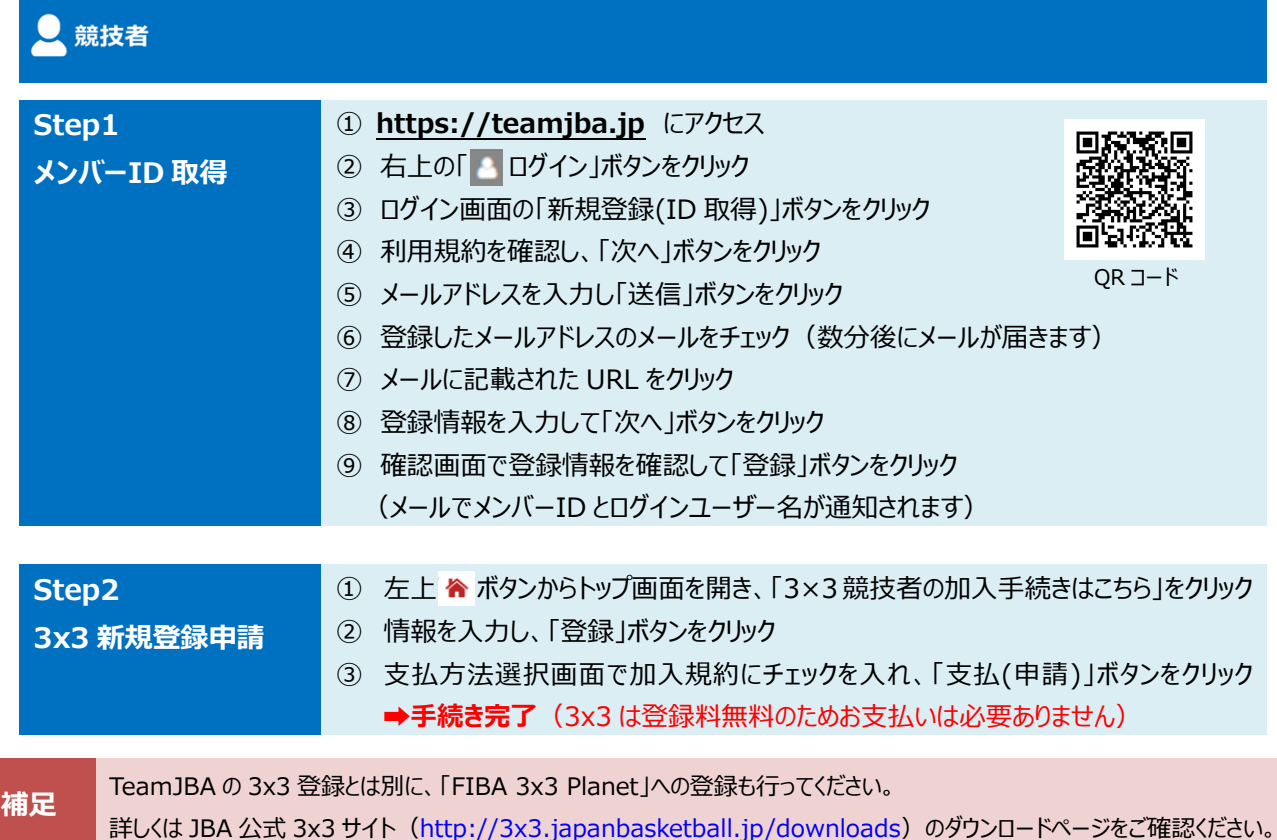